## Universal Terminal Features

#### **CORE MENU**

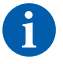

The following section provides feature explanations and steps for global terminal settings. Due to the secure multiple application capabilities of the Dejavoo product each host application functions independently, it is for this reason that the Core System Menu is where you will find features that share information of all applications combined.

The Global Terminal features outlined in this section are as follows:

- 
- Date & Time Display Contrast Backlight Settings Keyboard Beep
	-
- 
- Printer Contrast Security Settings Communication Settings Global Reports
- 
- Global Settlement Loyalty Training Mode
- 
- 

**DOWNLOAD SOFTWARE:** For assistance with this menu option please contact your Help Desk or Merchant Services provider.

#### **EDIT THE DATE & TIME**

Use the steps below to edit the Date & Time in your Dejavoo terminal. It is important to note that when a Dejavoo terminal is powered on it will prompt you to confirm the date and time is correct, when this happens you can press F2 to confirm it is correct or press F4 if it is incorrect and follow the terminal prompts to update to the correct date and time. The time in the terminal must always be entered in 24 hour clock (military) format.

Date is in MM (2 digit month) DD (2 digit day) YY (2 digit year) and Time is in Military format HH (2 digit hour) MM (2 digit minute) SS (2 digit second) both entries done without spaces.

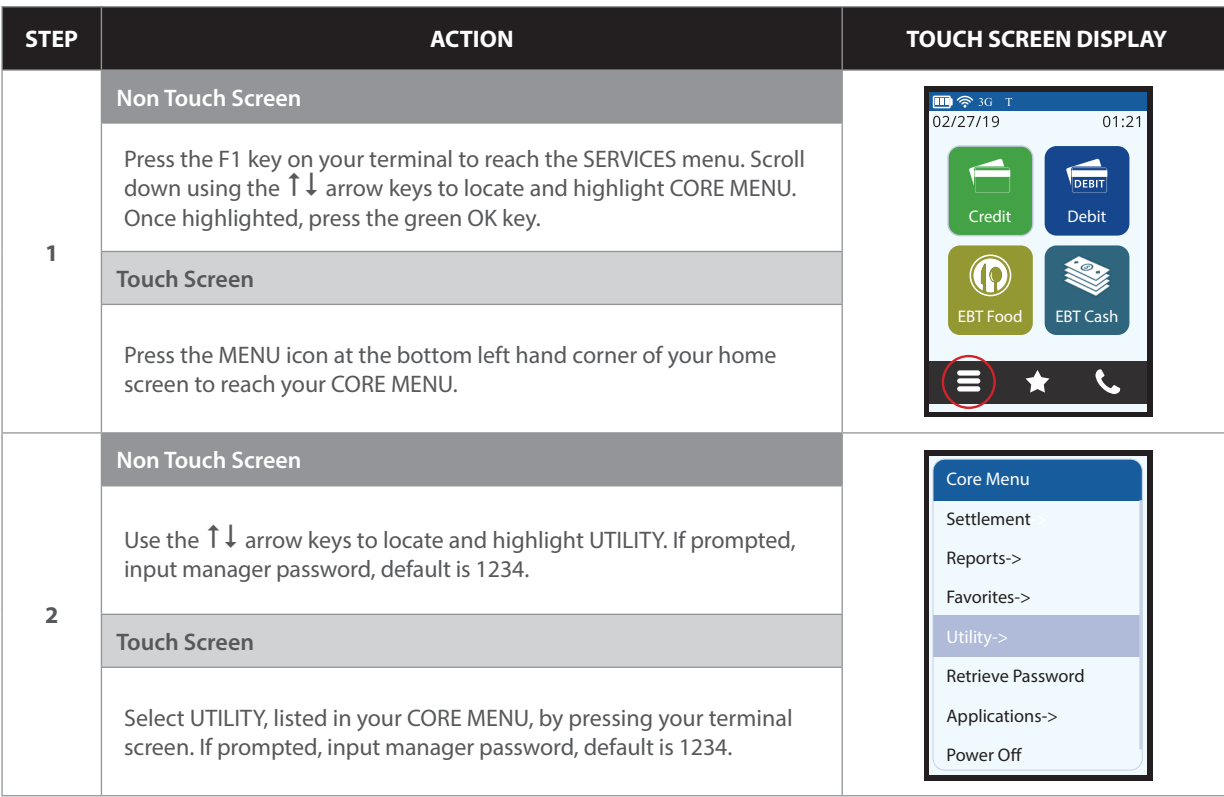

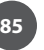

# Universal Terminal Features

### **EDIT THE DATE & TIME**

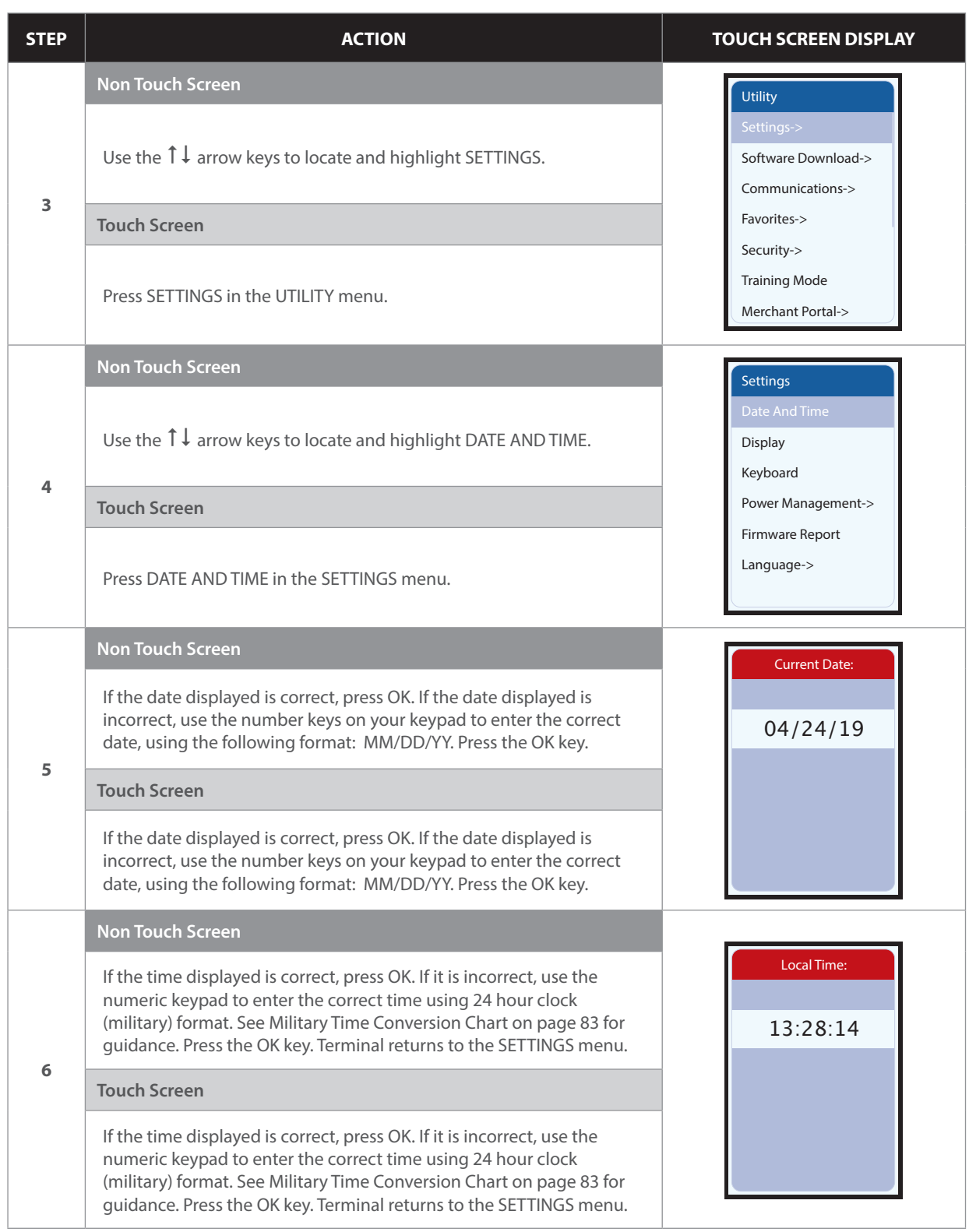

### **UNIVERSAL<br>TERMINAL<br>FEATURES UNIVERSAL TERMINAL FEATURES**

# Universal Terminal Features

### **Military Time Conversion Chart**

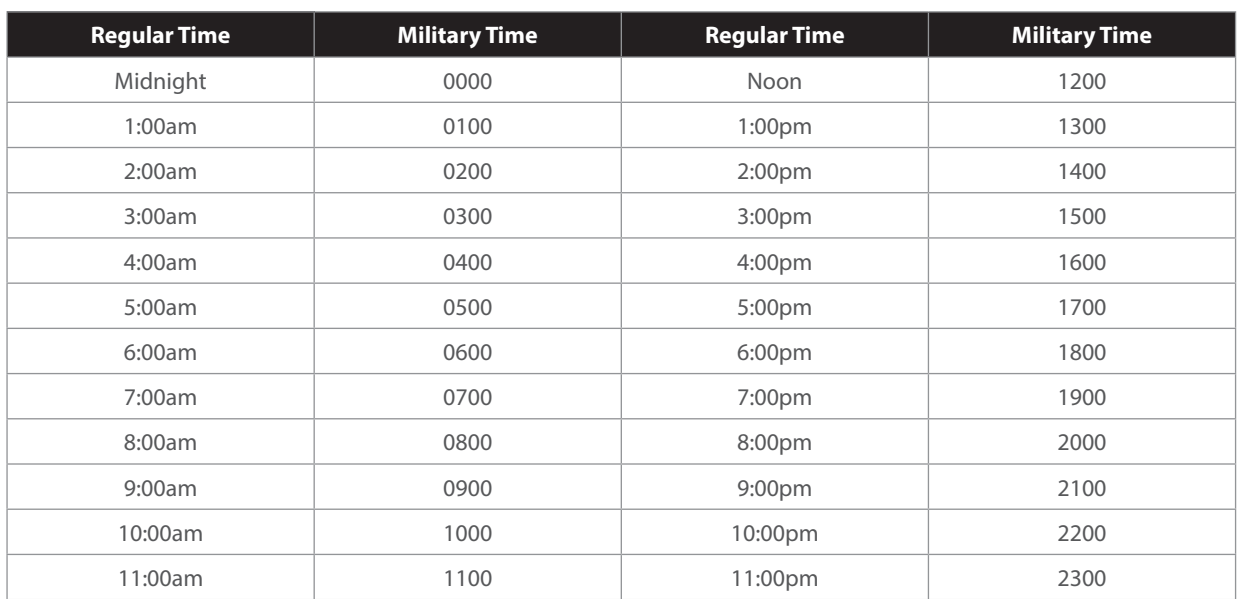